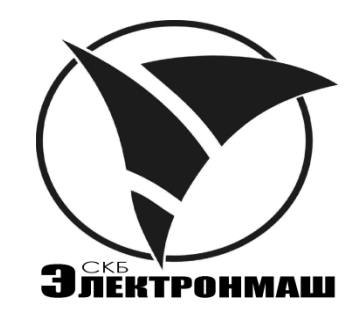

# КОММУНИКАТОР ТЕЛЕФОННЫЙ

# **ТК-2/GSM-01**

Руководство по эксплуатации АКПИ.468351.003-01РЭ MAN HIRATOP TEJEDOCHILIA<br>
TK-2/GSM-01<br>
Pykoboletelolo skelliyaralını<br>
AKPM-468551.003-01P3<br>
AKPM-468551.003-01P3

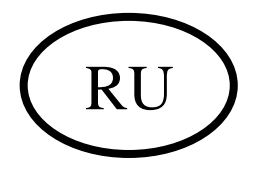

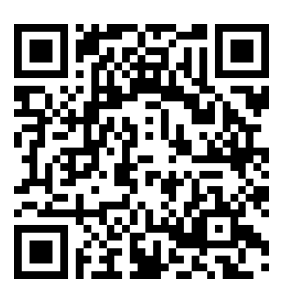

### СОДЕРЖАНИЕ

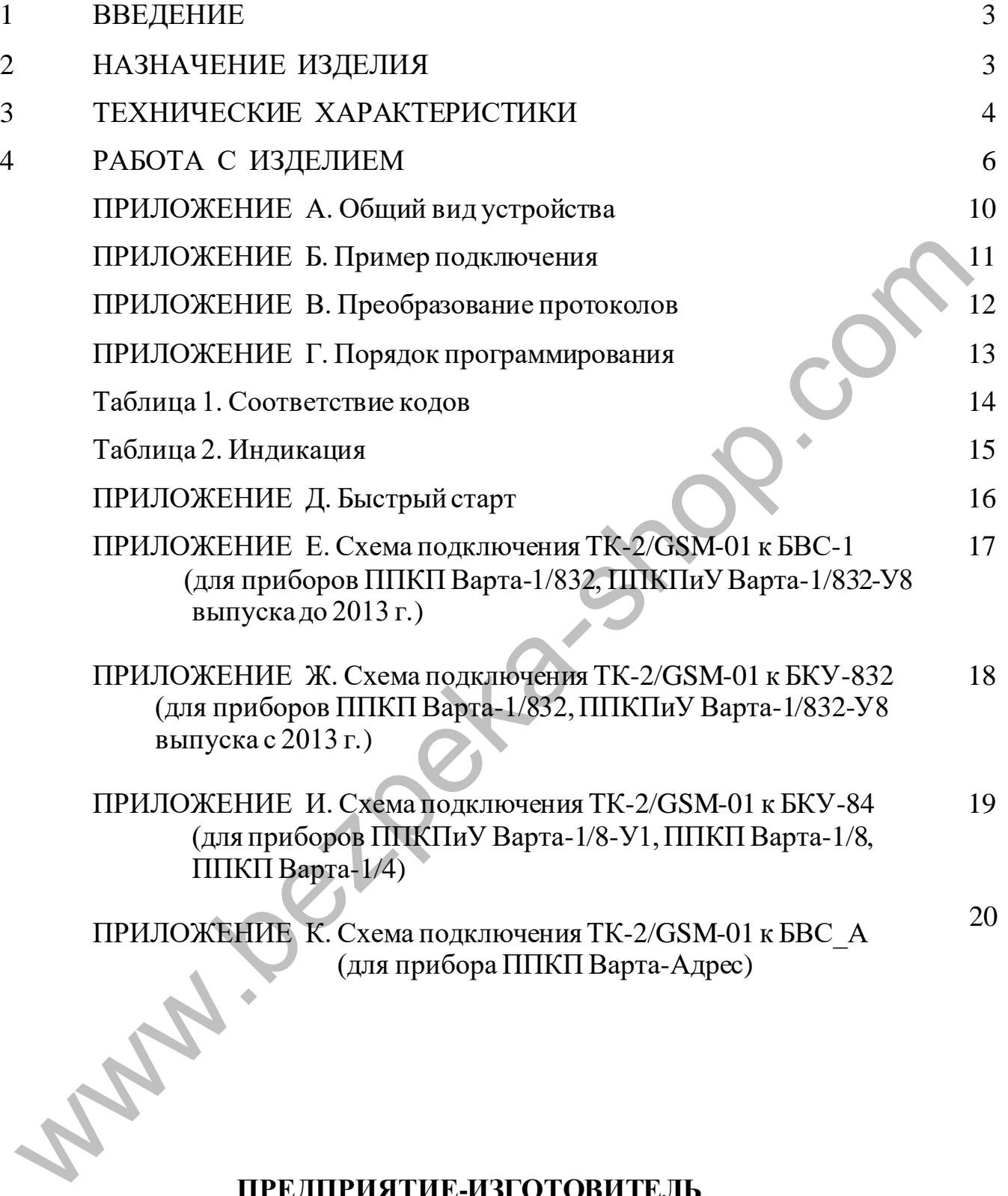

# ПРЕДПРИЯТИЕ-ИЗГОТОВИТЕЛЬ

ОДО «СКБ Электронмаш» ул. Головна, 265Б, г.Черновцы, Украина, 58018 тел. +380 (3722) 4-66-24, т/ф. +380 (3722) 4-06-39 E-mail:spau@chelmash.com.ua http://www.chelmash.com.ua Версия 005 01.08.2021

#### **1 ВВЕДЕНИЕ**

1.1 Руководство по эксплуатации предназначено для изучения работы и правил эксплуатации коммуникатора телефонного «ТК-2/GSM-01» АКПИ.468351.003-01 (далее по тексту ТК).

1.2 При использовании ТК следует дополнительно пользоваться документами:

1.2.1 «Коммуникатор телефонный «ТК-2/GSM-01». Паспорт АКПИ.468351.003-01ПС».

1.2.2 Файл справки программы «ТК-2/Д Конфигуратор» (находится на компакт-диске АКПИ.425959.010.002. Диск в комплект поставки не входит, заказывается отдельно).

1.3 ТК соответствует требованиям ДСТУ EN 54-21:2009 «Системи пожежної сигналізації. Пристрої передавання пожежної тривоги та попередження про несправність» (тип 2 с параметрами D2, M3, T5 в соответствии с Приложением А указанного стандарта). И.468351.003-0ППС».<br>
1.2.2 Файл справки программы «ТК-2/Д Конфигуратор» (находи<br>
мынает-дискс АКПИ.425959.010.002. Диск в комплект поставки це вход<br>
ывается отдельно).<br>
1.3 ТК соответствует требованиям ДСТУ EN 54-21:2009

1.4 В тексте руководства приняты следующие условные обозначения:

- АТС автоматическая телефонная станция;
- Н, П, Т параметрические входы: неисправность, пожар, тревога;
- ППКП прибор приемно-контрольный пожарный;
- ПЦН пульт централизованного наблюдения.

## **2 НАЗНАЧЕНИЕ ИЗДЕЛИЯ**

2.1 ТК предназначен для передачи сообщений на ПЦН по сетям операторов мобильной радиосвязи стандарта GSM 900/1800.

2.2 ТК предназначен для приема сообщений от ППКП через системную шину связи, встроенный эмулятор телефонной линии, параметрические и логические входы.

**Примечание 1**. Встроенный эмулятор имитирует телефонную линию и ПЦН для ППКП, имеющих вход телефонной линии, и производит прием событий в протоколах «Contact ID» и «Ademco Express 4/2».

- **Примечание 2.** Параметрический вход принимает сигналы напряжения постоянного тока.
- **Примечание 3.** Логический вход принимает состояния «Обрыв» или «Короткое замыкание» только «сухих» контактов.

2.3 ТК обеспечивает преобразование протоколов «Contact ID» и «Ademco Express 4/2» при приеме событий через эмулятор телефонной линии.

2.4 Подключение к компьютеру производится через пользовательский интерфейс «USB» жгутом связи «USB-адаптер» (в комплект поставки не входит, заказывается отдельно).

2.5 Установки и режимы работы ТК программируются в компьютерной программе «ТК-2/Д Конфигуратор» (находится на компакт-диске АКПИ.425959.010.002. Диск в комплект поставки не входит, заказывается отдельно).

> **Внимание!** В описаниях установок программы возможны некоторые отличия от текста данного руководства в части названий.

2.6 ТК обеспечивает приоритетность передачи сообщений «Пожар».

2.7 ТК предназначен для эксплуатации в помещениях. Запрещается эксплуатация ТК в помещениях с агрессивными примесями в воздухе, вызывающими коррозию. **13** Внимание! В описаниях установок программы возможны некоторые<br>
отличия от текста данного руководства в части изланий.<br>
2.6 TK обеспечивает приоритетность передачи сообщений «Пожар».<br>
2.7 TK предназначен для эксплуата

2.8 Рабочие условия эксплуатации ТК:

- температура окружающего воздуха от минус  $5^{\circ}$ С до  $40^{\circ}$ С;

- относительная влажность воздуха до 93 % при температуре 40°С;

- атмосферное давление воздуха от 86 кПа до 106 кПа.

2.9 Режим работы ТК круглосуточный непрерывный.

#### **3 ТЕХНИЧЕСКИЕ ХАРАКТЕРИСТИКИ**

3.1 Напряжение питания от 10 В до 30 В постоянного тока.

3.2 Ток потребления в дежурном режиме работы не более 80 мА.

3.3 Максимальный ток потребления не более 2 А во время передачи.

3.4 Номинальное напряжение выхода встроенного эмулятора телефонной линии (клеммы «Э-ЛИНИЯ») 30В.

3.5 Максимальное количество SIM-карт – 2. Допускается работа с одной SIM-картой, установленной в любой держатель (рекомендуется в первый).

3.6 Максимальное количество программируемых событий – 4211.

3.7 Количество параметрических входов – 3.

3.8 Диапазон входного напряжения для параметрических входов от 5 В до 30 В постоянного тока.

3.9 Количество логических входов 2.

3.10 Максимальное входное напряжение логических входов 5 В постоянного тока.

3.11 Максимальное количество номеров телефонов 4.

3.12 Время технической готовности после включения питания не более 30 секунд.

3.13 Задержка передачи не более чем 4 секунды.

3.14 Максимальная длина номера телефонов 25 символов.

3.15 Период передачи тестовых сообщений программируется от 1-го часа до 24-х часов.

3.16 Период тестовой проверки регистрации и уровня сигнала в радиосети не более 5 секунд. 3.13 Задержка передачи не более чем 4 секунды.<br>
3.14 Максимальная длина номера телефонов 25 символов.<br>
3.15 Период передачи тестовых сообщений программируется от 1-го ч<br>
-х часов.<br>
3.15 Период передачи тестовых сообщений

3.17 Максимальное время смены оператора радиосети 30 секунд.

3.18 Время ограничения сеанса связи программируется от 2-х до 10-ти минут.

3.19 Количество записей в энергонезависимой памяти событий с высоким приоритетом для каждой пары номеров 127.

3.20 Количество записей в энергонезависимой памяти событий с низким приоритетом для каждой пары номеров 127.

3.21 Срок хранения данных в энергонезависимой памяти не менее 40 лет (по данным производителя микросхемы памяти).

3.22 Габаритные размеры ТК, мм, не более 110х70х20.

3.23 Масса ТК, кг, не более 0,3.

3.24 Справочные данные примененного радиомодуля:

3.24.1 Диапазоны рабочих частот оператора мобильной связи 850/900/1800/1900 МГц.

3.24.2 Выходная мощность соответствует:

- класс 4 (2 Вт в диапазоне  $850/900$  МГц);

- класс 1 (1 Вт в диапазоне  $1800/1900$  МГц).

#### **4 РАБОТА С ИЗДЕЛИЕМ**

4.1 Требования безопасности

4.1.1 Перед распаковкой ТК, если он находился в условиях отрицательных температур, необходимо произвести выдержку в заводской упаковке в течение восьми часов в помещении, где производится установка.

4.1.2 При установке и эксплуатации ТК обслуживающему персоналу необходимо руководствоваться правилами технической эксплуатации электроустановок потребителями и правилами техники безопасности при эксплуатации электроустановок потребителями. и и и правилами технической эксплуатации электроустание<br>
ребителями и правилами техники безопасности при эксплуатации электроустано<br>
ребителями.<br> **APMINIMAHHE!** Установку и любые монтажные работ втироводить<br>
только при в

#### **ВНИМАНИЕ! Установку и любые монтажные работы проводить только при выключенном питании как ППКП, так и ТК.**

4.2 Установка SIM-карт

4.2.1 Отключить проверку PIN-кода используемых SIM-карт при помощи мобильного телефона в соответствии с инструкцией по эксплуатации телефона.

4.2.2 Установить SIM-карты в держатели «SIM» ТК.

4.3 Установка ТК в корпус ППКП «Варта-1» или «Варта-Адрес» производится на монтажные стойки корпуса ППКП.

4.4 Подвести и подключить к соединителю «АНТЕННА» (см. Приложение А) ТК антенну из комплекта поставки.

4.5 Подвести и подключить соединительные провода к входам и выходам ТК в соответствии с проектом (пример подключения см. Приложение Б).

4.6 Подвести и подключить с соблюдением полярности провода питания.

4.7 При необходимости внесения изменений в программу работы соединить ТК с персональным компьютером устройством «USB-адаптер», подключив его к соединителю «АДАПТЕР» на плате ТК.

4.8 Состояния индикации приведены в таблице 2 Приложения Г.

4.9 ТК обеспечивает прием сообщений от внешнего устройства о состоянии трех выходов через контакты клемм «Н», «П», «Т». Данные входы проверяются на наличие уровня напряжения, который разделен на несколько диапазонов. При подключении «сухих» контактов реле или «открытого коллектора» состояние «Уровень 2» наступает при разомкнутом контакте реле или выключенном транзисторе,

6

а состояние «Уровень 1» наступает при замкнутом контакте реле или включенном транзисторе. Напряжение проверки от внутреннего источника 2,7  $B\pm2\%$ , ограничение тока до 1,5 мА. Допускается подключение к входу внешнего напряжения (например, «открытого эмиттера») для измерения номера уровня напряжения, при этом ограничение тока схемой 100 мкА. «Уровень 3» определяется при напряжении от 5В до 8 В, «Уровень 4» при напряжении от 9 В до 30 В. Время усреднения состояния входов до 1 секунды. Коды для сообщений задаются на вкладке «Внешние коды» программы «ТК-2/Д Конфигуратор» в группах событий 57…60 соответственно для номера уровня, для выбранного входа номер зоны в ячейках 3…5. После включения питания ТК начинает проверку с «Уровень 2» без передачи соответствующих событий.

4.10 ТК обеспечивает прием сообщений от внешнего устройства через контакты вилки «АДАПТЕР». Подключаются только «сухие» контакты. Для перевода в режим проверки входов необходимо установить перемычку на контакты 4 и 5 вилки «ПРОГ.» (при этом отключается функция программирования через данный вход). Назначение контактов вилки: 1 – 0V, 2 – «Вход 1», 3 – «Вход 2». Напряжение проверки до 4 В, ограничение тока до 500 мкА. Коды для сообщений задаются на вкладке «Внешние коды» программы «ТК-2/Д Конфигуратор» в группах событий 57 при замкнутом входе и 58 при разомкнутом, номер зоны соответствует номеру входа. После включения питания ТК определяет разомкнутое состояние без передачи соответствующих событий. эв до 1 секунды. Коды для сообщений задаются на вкладке «Внешние коламмы «ТК-2/Д Конфитуратор» в труппах событий 57...60 соответственно разровля, для выбранного входа номер зоны в ячейках 3...5. После включения ТК начина

4.11 ТК обеспечивает подключение ППКП к имитатору телефонной линии на клеммах «Э-ЛИНИЯ». ППКП должен поддерживать протокол «Contact ID» или «Ademco Express 4/2». Для отключения проверки системной шины связи с ППКП серии «Варта» в компьютерной программе «ТК-2/Д Конфигуратор» необходимо установить «Частота сигнала «свободно» в линии» на 425 Гц. При данном включении возможны два режима работы:

- при подключенной телефонной линии к контактам клемм «АТС» ППКП передает сообщения по данному каналу связи, пока линия исправна (выше 5 В), а при неисправности автоматически происходит переключение на внутренний имитатор линии ТК, который произведет согласование ППКП и ПЦН (только для протокола «Contact ID» с прямой трансляцией). ППКП должен набирать номер

только в тоновом режиме, максимальная пауза между цифрами номера пять секунд. Для отключения проверки исправности эмулятора линии необходимо установить метку проверки сигнала «занято» для второго номера первой пары номеров в программе «ТК-2/Д Конфигуратор»;

- при отсутствии подключения телефонной линии к контактам клемм «АТС», ППКП непрерывно согласуется с ПЦН через ТК. ППКП должен набирать номер только в тоновом режиме, максимальная пауза между цифрами номера 300 мс. При наборе номера допускается только одна или две цифры, рекомендованный номер 58.

4.12 ТК обеспечивает прием сообщений от ППКП через контакты клемм «Э-ЛИНИЯ» в протоколах «Contact ID» или «Ademco Express 4/2» с возможностью их преобразования. Для этого должны быть надлежаще запрограммированы ППКП и ТК внутренними кодами для их согласования.

Возможна работа в трех режимах:

- в протоколе «Contact ID» с прямой трансляцией кодов необходимо установить в ППКП стандартные коды для данного протокола. Записать в соответствующую группу событий программы «ТК-2/Д Конфигуратор» код для события согласно таблицы1. Для включения режима должна быть установлена частота сигнала «свободно» в линии 480 Гц (для других режимов 440 Гц); ько в тоновом режиме, максимальная пауза между цифрами номера 300 ме.<br>
наборе номера допускается только одна или две цифры, рекомендованный<br>
ep 58.<br>
4.12 TK обеспечивает прием сообщений от ППКП черек контакты ко<br>
6958.<br>

- в протоколе «Contact ID» с преобразованием кодов необходимо записать для ППКП вторую и третью цифры кода события в десятичном виде от 01 до 56. На вкладке «Внешние коды» компьютерной программы «ТК-2/Д Конфигуратор» выбрать группу событий с данным номером и согласно номеру зоны, указанной в паспорте на ППКП, записать код для события;

- в протоколе «Ademco Express 4/2» с преобразованием кодов необходимо выбрать группу событий на вкладке «Внешние коды» компьютерной программы «ТК-2/Д Конфигуратор» от первой до четвертой и в ней номер зоны от 0 до 69. Прибавить к номеру выбранной зоны в группе число зависящие от номера группы: 1-я группа – 0, 2-я группа – 70, 3-я группа – 140, 4-я группа – 210. Полученный результат, переведенный в шестнадцатеричный вид, является кодом, который записывается для ППКП.

4.13 Для включения проверки уровня сигнала GSM-сети используются контакты

вилки «ПРОГ.». Для просмотра уровня необходимо закоротить контакты 5 и 6 вилки перемычкой в дежурном режиме работы ТК (**запрещено снимать перемычку с контактов 1 и 2**). После чего ряд светодиодов приравнивается к шкале состояния и миганием с частотой 10 Гц указывает уровень сигнала, согласно присвоенным значениям: «НЕИСПР.» – высокий, «ДАННЫЕ» – средний, «ОТВЕТ» – минимально допустимый (остальные непрерывно светят). При отсутствии мигания (непрерывное свечение) сигнал ниже минимально допустимого, необходимо изменить местоположение антенны.

4.14 ТК обеспечивает автоматическое переключение между двумя SIM-картами операторов мобильной радиосвязи. Обе карты равнозначны, отличаются только тем, что в момент включения работа начинается с «SIM 1». Переключение на другую SIM-карту происходит в случае потери регистрации в сети (допускается роуминг), ее неисправности или исчерпании половины попыток дозвона на ПЦН (если не указаны специальные символы переключения) с дальнейшим повторением условий. При одной подключенной SIM-карте работа производится только с ней. Если вставить символ «В» в первую позицию первого номера первой пары, дозвон на первые номера пар будет производиться через «SIM 1», а на вторые через «SIM 2». Если вставить символ «C» в первую позицию первого номера первой пары, дозвон на первую пару номеров будет производиться через «SIM 1», а на вторую через «SIM 2». ние) сигнал ниже минимально допустимого, необходимо иммен и положение антенны.<br>
эположение антенны.<br>
1.14 ТК обеспечивает автоматическое переключение между двумя SIM-карте<br>
таторов мобильной радиосвязи. Обе карты равнозн

4.15 ТК связан с ППКП внутренним последовательным интерфейсом, по которому осуществляется регистрация тревожных событий. Регистрация в журнале производится путем записи в энергонезависимую память ТК типа события и зоны (номера пользователя, шлейфа, входа, выхода и т. п.). После переполнения журнала новое событие записывается на место первого зарегистрированного. Если при наличии сообщений для передачи на ПЦН выключится и включится электрическое питание, после включения ТК попытается передать их. Для обнуления очереди передачи сообщений необходимо отключить питание ТК и установить перемычку на контактах 5 и 6 вилки «ПРОГ.» (запрещено снимать с 1 и 2), после чего включить питание и снять перемычку (в процессе работы используется только для проверки уровня сигнала сети).

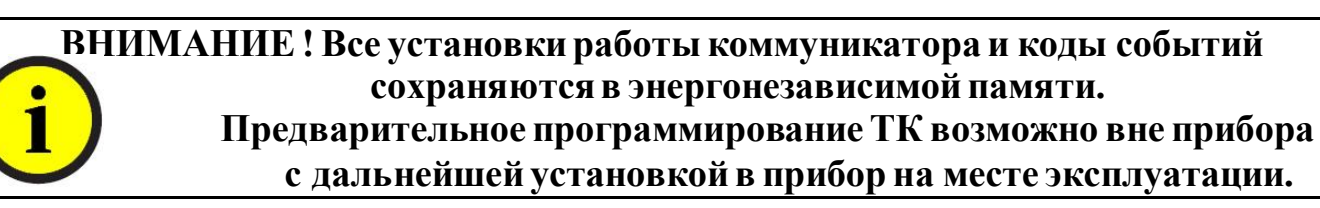

#### **ПРИЛОЖЕНИЕ А**

#### **Общий вид устройства**

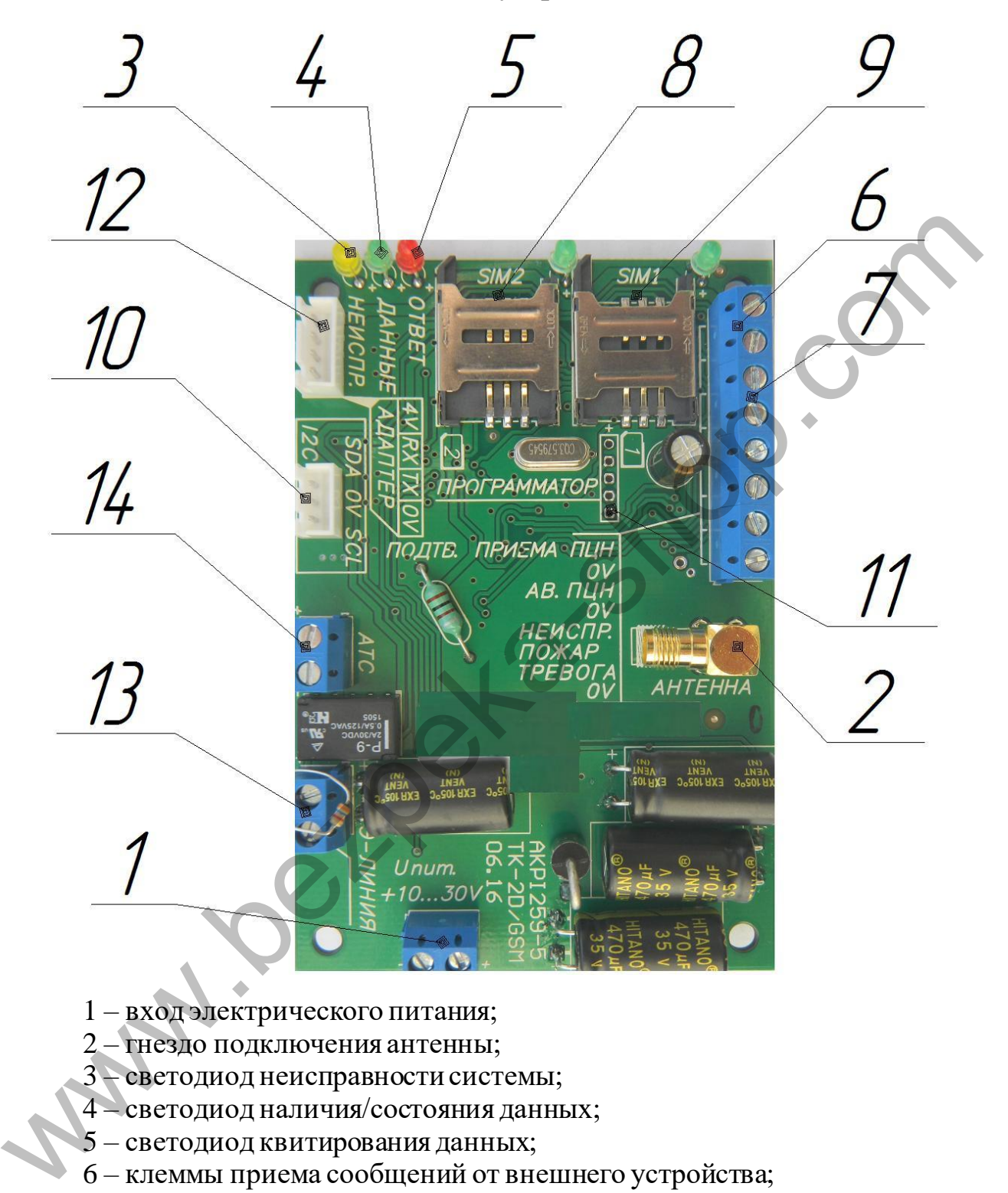

- 1 вход электрического питания;
- 2 гнездо подключения антенны;
- 3 светодиод неисправности системы;
- 4 светодиод наличия/состояния данных;
- 5 светодиод квитирования данных;
- 6 клеммы приема сообщений от внешнего устройства;
- 7 клеммы передачи сигнала на внешнее устройство;
- 8 держатель SIM-карты №2;
- 9 держатель SIM-карты №1;
- 10 вилка жгута связи для ППКП серии «Варта»;
- 11 розетка технологического программирования;
- 12 вилка подключения к персональному компьютеру;
- 13 клеммы эмулятора линии;
- 14 клеммы подключения к АТС.

#### **ПРИЛОЖЕНИЕ Б**

#### **Пример подключения**

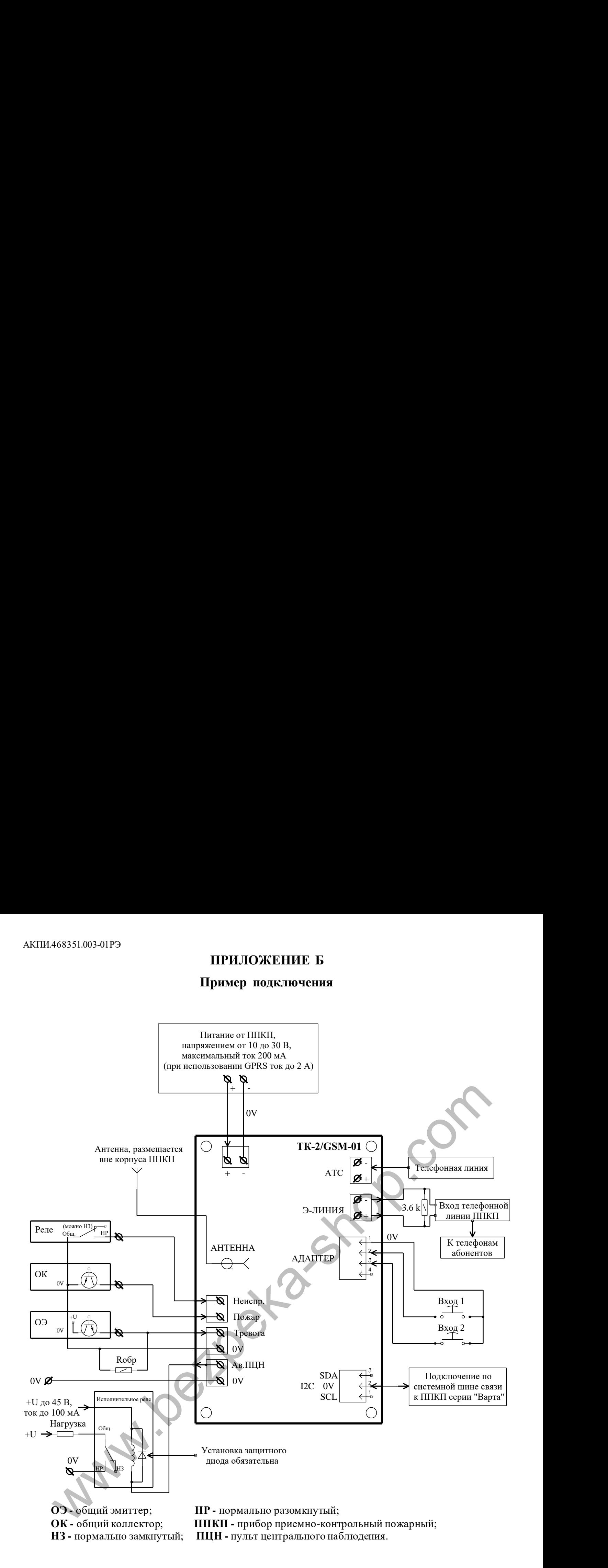

#### ПРИЛОЖЕНИЕ В

#### Преобразование протоколов

В данном приложении описывается, как программируется ППКП и ТК при их подключении через эмулятор линии в протоколе «Contact ID» с преобразованием протоколов. Программирование состоит из нескольких этапов:

1) Для ППКП обнулить все коды для неиспользуемых событий (которые не будут передаваться на ПЦН).

2) В программе «ТК-2/Д Конфигуратор» на вкладке «Внешние коды» выбрать группу событий, ассоциированную по названию с выбранным событием ППКП. Открыть окно позонной установки кодов и выбрать номер зоны, которая указана в паспорте на ППКП для данного события.

3) Записать в данную ячейку зоны конфигуратора код, который будет передан на ПЦН (согласно требованиям программы ПЦН).

4) Для ППКП записать вторую и третью цифры кода события, которые соответствуют номеру выбранной группы в программе конфигуратора (первая и вторая цифры кода ТК игнорируются).

5) Провести действия с п. 2 по п. 4 до завершения программирования кодов.

6) В программе «ТК-2/Д Конфигуратор» установить необходимые настройки: номер ПЦН, идентификатор, номер группы, протоколит. п.

7) Для ППКП записать телефонный номер в тоновом режиме, состоящий из одной или двух цифр, например, 58.

8) После проведенных действий провести имитацию всех событий ППКП и убедиться в правильном их приеме на ПЦН, исключив тем самым ошибку при программировании.

Та же процедура программирования при работе ППКП в протоколе «Ademco Express 4/2», отличие состоит только в порядке ввода кодов. Необходимо выбрать группу событий Ha вкладке «Внешние коды» компьютерной программы «ТК-2/Д Конфигуратор» от первой до четвертой и в ней номер зоны от 0 до 69. Прибавить к номеру выбранной зоны в группе число зависящие от номера группы: 1-я группа – 0, 2-я группа – 70, 3-я группа – 140, 4-я группа – 210. Полученный результат, переведенный в шестнадцатеричный вид, является кодом, который записывается для ППКП.

#### **ПРИЛОЖЕНИЕ Г**

#### **Порядок программирования**

В данном приложении описывается, как программируется ППКП и ТК при их подключении через эмулятор линии в протоколе «Contact ID» с прямой трансляцией событий. В таблице 1 дается соответствие передаваемого кода ППКП коду группы событий программы «ТК-2/Д Конфигуратор». Код для событий программы «ТК-2/Д Конфигуратор» может быть изменен в соответствии с выбраннымпротоколом, номер зоны устанавливается автоматически согласно паспортным данным на ППКП.

Программирование состоит из нескольких этапов:

#### <u>Для ППКП:</u>

- 1) Установить стандартные коды протокола «Contact ID».
- 2) Записать телефонный номер в тоновом режиме, например, 58.

#### Для коммуникатора:

1) В программе «ТК-2/Д Конфигуратор» открыть файл примера конфигурации «Шаблон конфигурации Contact ID 2 SIM», исправить необходимые настройки: номер ПЦН, идентификатор, протоколит. п. 2/Д Конфигуратор» может быть изменен в соответствии с выбранным прогокол и эсициальные сестоит из нескольких этапов:<br>
1.<br>
2. Программирование состоит из нескольких этапов:<br>
2. Пля ППКП;<br>
2. Установить стандартные коды пр

2) Записать конфигурацию в ТК.

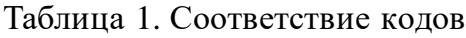

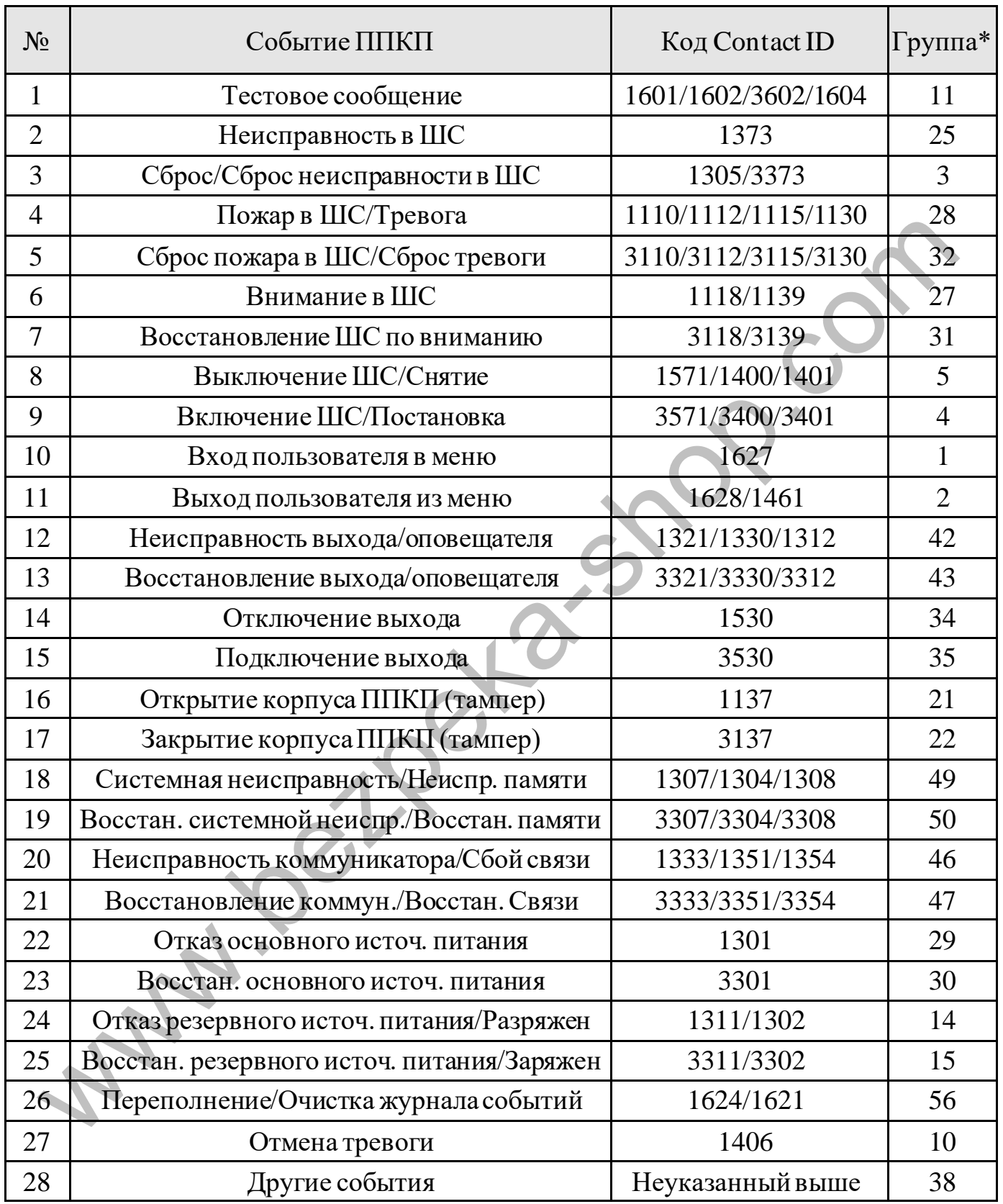

\* – названия групп событий в конфигураторе условны (могут не совпадать)

#### Таблица 2. Индикация

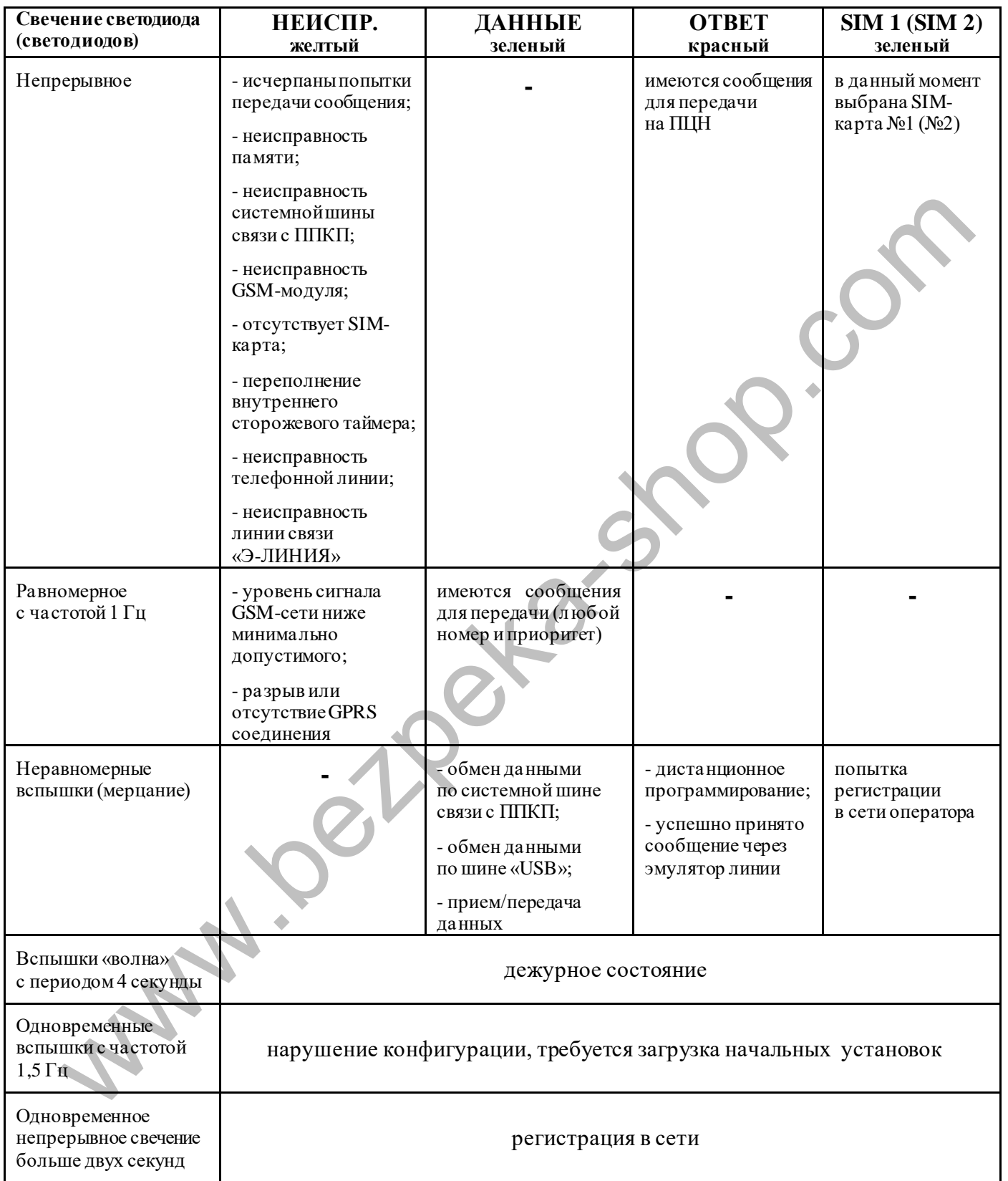

#### **ПРИЛОЖЕНИЕ Д**

#### **Быстрый старт с ППКП «Варта-1/4», «Варта-1/8», «Варта-1/8-У1»**

- 1. Подключить питание «|+15V|0V|» БКУ к клеммам коммуникатора «Uпит.» Соединить приборы интерфейсным кабелем АКПИ.685611.066 (разъем «i2c»).
- 2. Вставить активированную SIM-карту в гнездо «SIM 1» ТК с предварительно отключенной проверкой PIN-кода.
- 3. Подключить компьютер через кабель «USB-адаптер» в разъем «Адаптер» ТК.
- 4. Включить питание ППКП.
- 5. Если не используется встроенный коммуникатор, на ППКП последовательно провести действия:
	- вход меню  $\left($ 01) $\left($ #
	- отключить контроль телефонной линии в 24-ой функции  $(2) (4) (4)$
	- обнулить коды в 42-ой функции  $(40)(28)(#)$
	- нажать для выхода из меню
- 6. Для подключения ТК на ППКП последовательно ввести  $(1)$  ( или при необходимости сброса буфера событий  $\left( 0\right) \left( \sharp \right) \left( 4\right) \left( 1\right)$
- 7. С помощью компьютерной программы «ТК-2/Д Конфигуратор» открыть подготовленный файл конфигурации «Шаблон конфигурации для новых Варта-1\_8 (4, У1).tkc». : Ветавить активированную SIM-карту в гнездо «SIM 1» ТК с предварите<br>
отключить компьютер через кабель «USB-адантер» в разъем «Адантер» ТК.<br>
. Велючить питание ППКП.<br>
. Велючить питание ППКП.<br>
. Вели не используется ветр
- 8. В шаблоне конфигурации прописать пультовый номер, номер объекта, выбрать протокол и нажать на кнопку «Записать» (данные предоставляет инженер ПЦН).

#### ПРИЛОЖЕНИЕ Е

#### Схема подключения ТК-2/GSM-01 к БВС-1 (для приборов ППКП Варта-1/832 и ППКПіУ Варта-1/832У8)

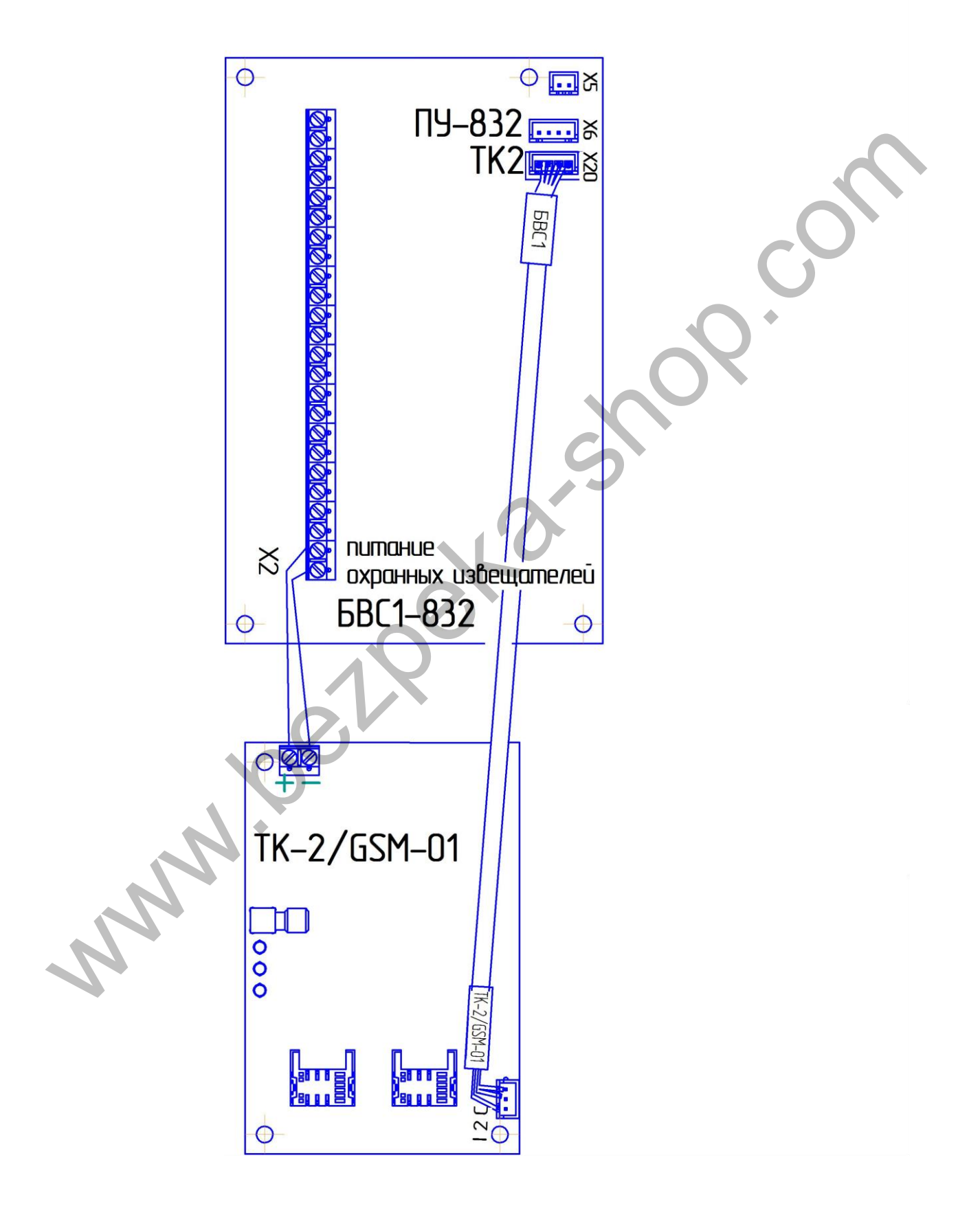

Схема действительна для приборов выпуска до 2013 г.

#### **ПРИЛОЖЕНИЕ Ж**

#### **Схема подключения ТК-2/GSM-01 к БКУ-832 (для приборов ППКП Варта-1/832 и ППКПіУ Варта-1/832У8)**

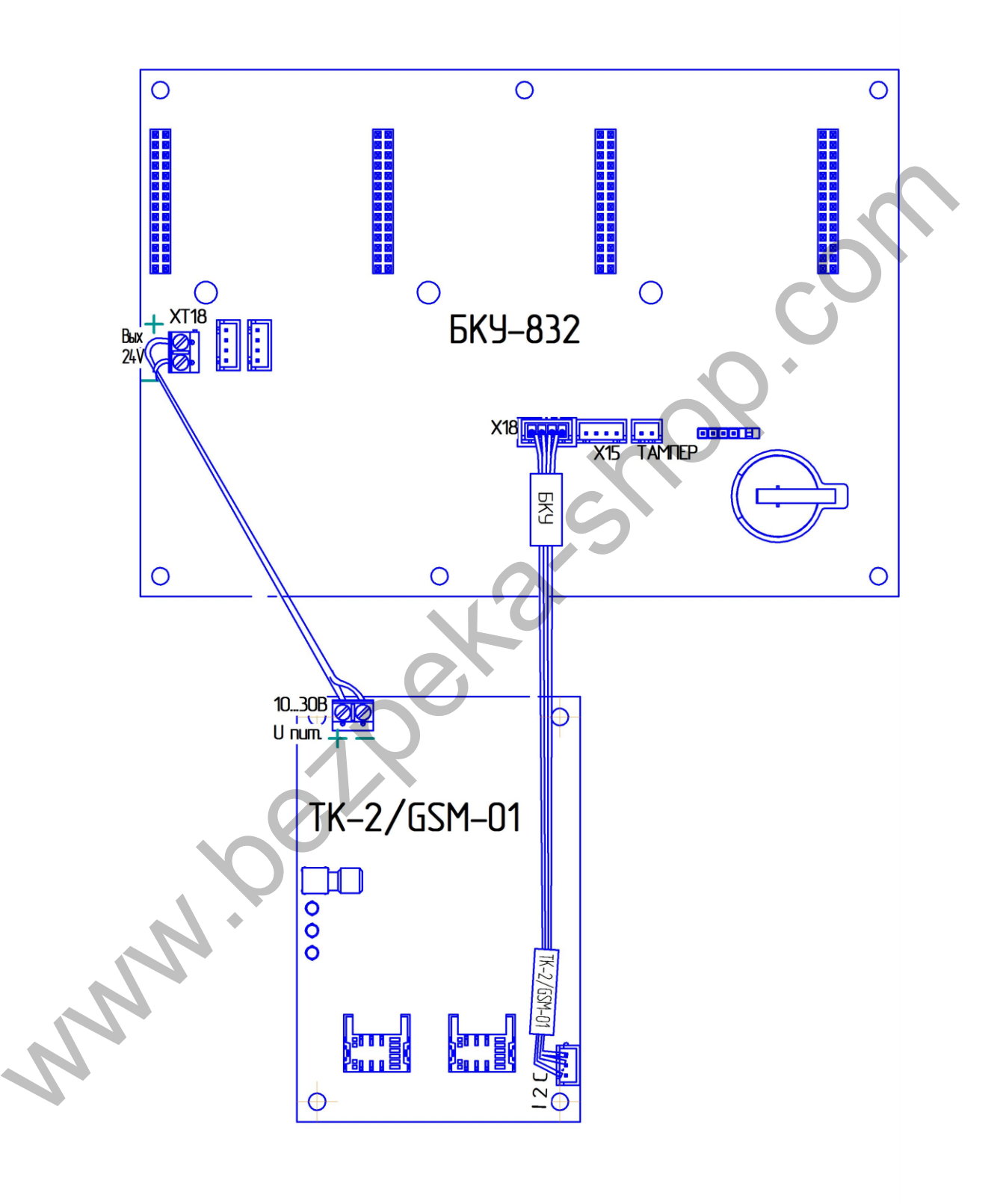

Схема действительна для приборов выпуска с 2013 г.

#### ПРИЛОЖЕНИЕ И

#### Схема подключения ТК-2/GSM-01 к БКУ-84 (для приборов ППКПиУ Варта-1/8-У1, ППКП Варта-1/8, ППКП Варта-1/4)

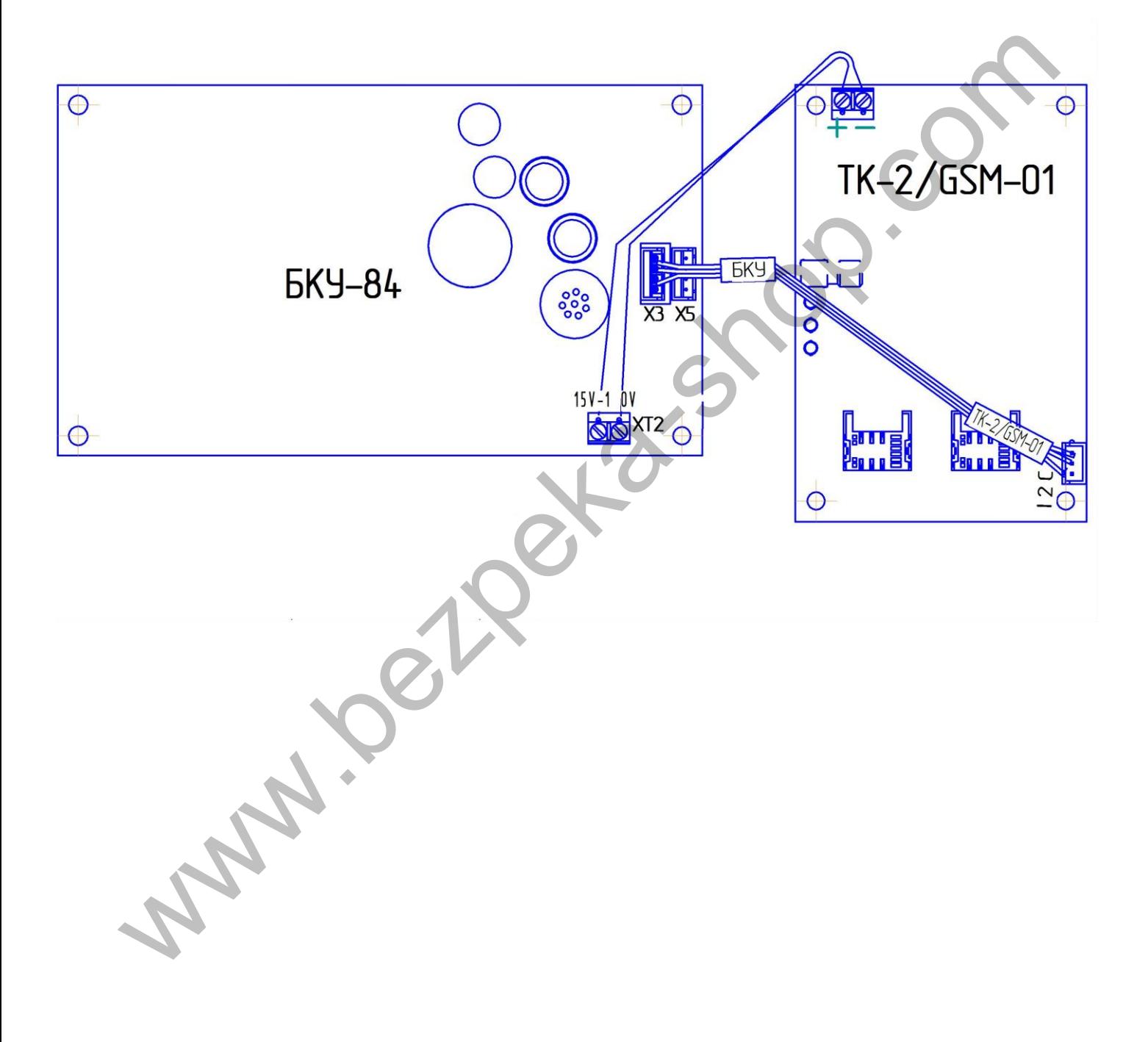

#### **ПРИЛОЖЕНИЕ К**

#### **Схема подключения ТК-2/GSM-01 к БВС-А (для прибора Варта-Адрес)**

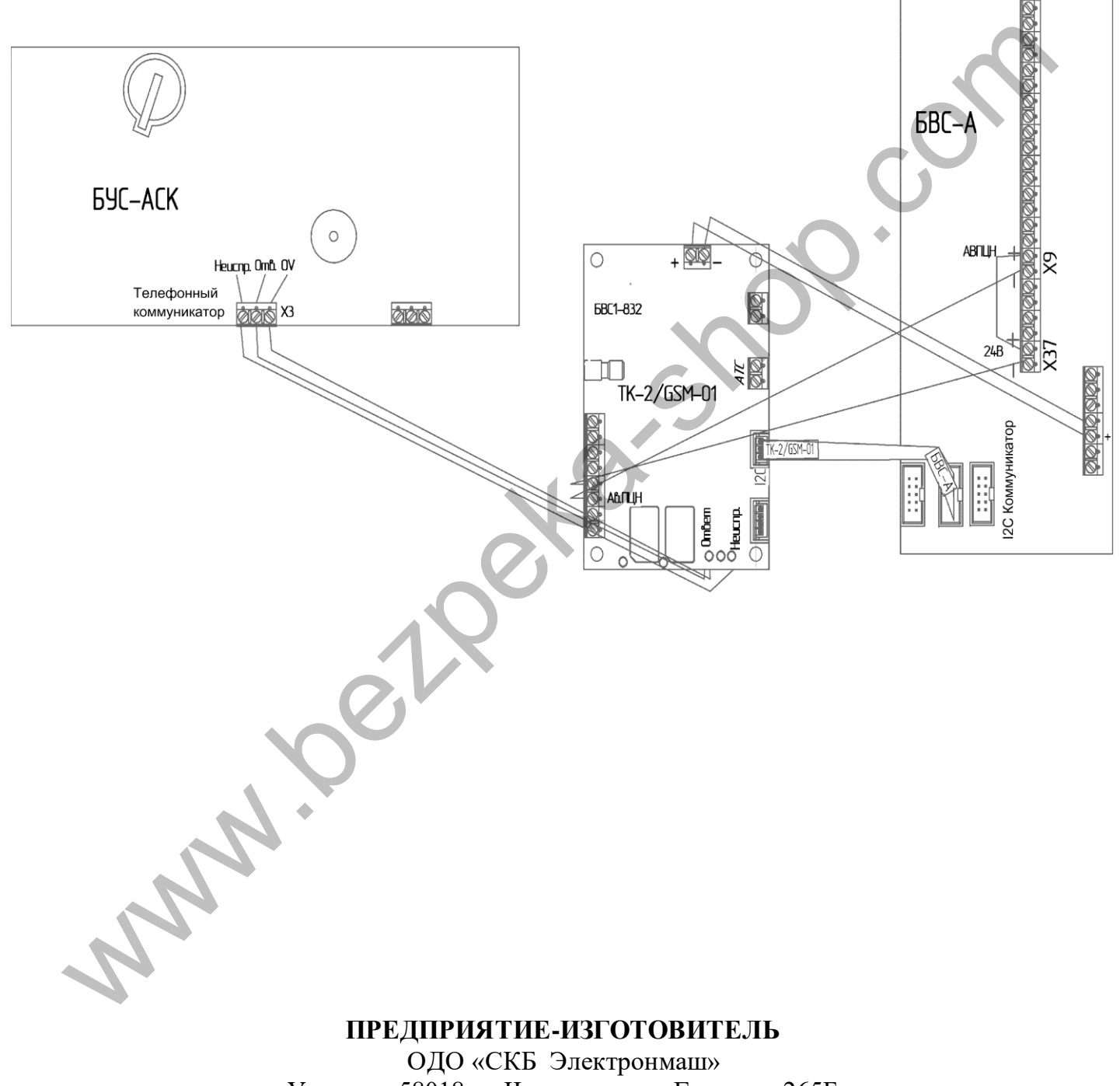

Украина, 58018, г. Черновцы, ул. Головна, 265Б тел. +380 (3722) 4-66-24, т/ф. +380 (3722) 4-06-39 E-mail: spau@chelmash.com.ua http://www.chelmash.com.ua Версия 005 01.08.2021